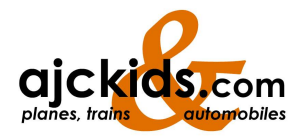

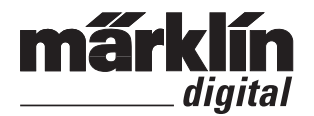

# Programmer für mLD/3 und mSD/3 60971

# **Bestimmungsgemäße Verwendung**

- Dieses Produkt kann zum schnellen Programmieren von Märklin-Decodern mSD3 und mLD3 (60975, -976, -977, -978, -979, -982, -985, -986, -987) verwendet werden.
- Auf mSD3 und mLD3 basierende Original-Lokdecoder die ab Werk in Märklin-Lokomotiven verwendet werden können eingeschränkt programmiert werden.
- Es darf keine zusätzliche Spannungsquelle angeschlossen werden. Die Versorgung des Programmers 60971 erfolgt ausschließlich über den USB-Stecker.

# **Sicherheitshinweise**

- nur zur Verwendung in geschlossenen Räumen
- Betrieb nur an Computern mit USB-Buchsen
- Während dem Betrieb des Programmers 60971 dürfen die Bauteile oder Anschlüsse des Programmers, des Adapters oder des daran angeschlossenen Decoders nicht berührt werden.
- **ACHTUNG!** Funktionsbedingte scharfe Kanten und Spitzen.

## **Wichtige Hinweise**

Die Bedienungsanleitung ist Bestandteil des Produktes und muss deshalb aufbewahrt sowie bei Weitergabe des Produktes mitgegeben werden.

# **Lieferumfang**

- 60971 Programmer
- Decoder-Anschlussadapter

## **Voraussetzungen zur Anwendung:**

- PC mit Internetanschluss und 100 MB freiem Speicherplatz für die Software und 1 GB freiem Speicherplatz für die Projektdaten.
- freier USB-Anschluss, USB 2.0 oder höher
- FTDI Treibersoftware (Virtual COM Port Treiber, wird automatisch installiert)
- Microsoft® Windows XP™ oder höher und ein Packprogramm
- Software: mDT (Download von der Märklin-Webseite)

# **Anwendung**

Beim ersten Anschluss des Programmers an einen PC mit dem Betriebssystem Windows XP™ oder neuer wird automatisch der zugehörige Treiber installiert. Danach steht der Programmer zur Verfügung und kann mit dem Programm mDT verwendet werden.

- 1. Trennen Sie den Adapter vom Programmer (Steckverbindung).
- 2. Schließen sie den zu programmierenden Decoder an den Adapter an.
- 3. Stecken Sie dann den Adapter mit dem Decoder wieder an den Programmer.
- 4. In Verbindung mit der oben genannten Software kann der Decoder jetzt ausgelesen und/oder programmiert werden. Die genaue Handhabung wird in der Anleitung zu der Software beschrieben.

## **Einschränkungen**

- Es darf immer nur maximal **ein** Programmer gleichzeitig an dem PC angeschlossen sein.
- Es darf immer nur **ein** Decoder gleichzeitig am Programmer angeschlossen sein.

## **Anschluss eines Decoders mit 21-poliger Schnittstelle**

- Stecken Sie den Decoder auf die Schnittstelle am Adapter (siehe Zeichnung S. 18).
- Achten Sie darauf, dass an den verbleibenden Anschlüssen des Adapters **nichts angeschlossen** ist.

# **Anschluss eines Decoders mit 8-poliger Schnittstelle**

- Schließen Sie den Decoder mit dem 8-poligen Stecker an dem Adapter an (siehe Zeichnung S. 18).
- Schließen Sie zusätzlich die blauen Kabel (gelb bzw. orange oder schwarz markiert) an den entsprechenden Schraub-Anschlussklemmen des Adapters an.
- Achten Sie darauf, dass an der 21-poligen Schnittstelle **kein weiterer** Decoder angeschlossen ist.

# **Anschluss eines Decoders ohne Schnittstelle**

- Schließen Sie die 5 Kabel an die entsprechenden Schraub-Anschlussklemmen (siehe Zeichnung S. 18). Weitere Anschlüsse sind nicht notwendig.
- Achten Sie darauf, dass die 21-polige Schnittstelle und die 8-polige Schnittstelle **frei bleiben**.

# **Entsorgung**

Entsorgungsstelle.

Hinweise zum Umweltschutz: Produkte, die mit dem durchgestrichenen Mülleimer gekennzeichnet sind, dürfen

am Ende ihrer Lebensdauer nicht über den normalen Haushaltsmüll entsorgt werden, sondern müssen an einem Sammelpunkt für das Recycling von elektrischen und elektronischen Geräten abgegeben werden. Das Symbol auf dem Produkt, der Bedienungsanleitung oder der Verpackung weist darauf hin. Die Werkstoffe sind gemäß ihrer Kennzeichnung wiederverwertbar. Mit

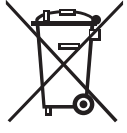

der Wiederverwendung der stofflichen Verwertung oder anderen Formen der Verwertung von Altgeräten leisten Sie einen wichtigen Beitrag zum Schutze unserer Umwelt. Bitte erfragen Sie bei Ihrer Gemeindeverwaltung die zuständige

#### **Intended Use**

- This product can be used for fast programming of Märklin mSD3 and mLD3 (60975, -976, -977, -978, -979, -982, -985, -986, -987) decoders.
- Original locomotive decoders in Märklin locomotives from the factory that are based on mSD3 and mLD3 can be programmed with limitations.
- No additional voltage source may be connected to the programmer. The 60971 Programmer is powered only by means of the USB plug.

# **Safety Notes**

- Use only in dry spaces
- Operate only on computers with USB ports
- When operating the 60971 Programmer the components or connections on the Programmer, the adapter, or the decoders connected to them, should not be disturbed.
- **IMPORTANT!** This unit has sharp edges and points that are part of its design and function.

#### **Important Notes**

The operating instructions are a component part of this product and must therefore be kept in a safe place and accompany the product when the latter is transferred to a third party.

# **Contents as Delivered**

- 60971 Programmer
- Decoder connector adapter

# **Requirements for Use:**

- PC with Internet connections and 100 MB free memory space for the software and 1 GB free memory space for the project data.
- An available USB connection, USB 2.0 or higher
- FTDI driver software (Virtual COM Port driver, is installed automatically)
- Microsoft® Windows XP™ or higher and a file archiver
- Software: mDT (download from the Märklin web page)

## **Use**

The appropriate driver is installed automatically when the Programmer is first connected to a PC with the operating system Windows XP™ or newer. After that the programmer is available to use and can be used with the mDT program.

- 1. Separate the adapter from the Programmer (plug connection).
- 2. Connect the decoder to be programmed to the adapter.
- 3. Then plug the adapter with the decoder into the Programmer again.
- 4. The decoder can now be read and/or programmed in conjunction with the software mentioned above. The exact sequence of steps is described in the instructions for the software.

## **Limitations**

- A maximum of only **one** Programmer may be connected to the PC at any one time.
- Only **one** decoder may be connected to the Programmer at any one time.

## **Connecting a Decoder with a 21-Pin Interface Connector**

- Plug the decoder into the interface connector on the adapter (see drawing on Page 18).
- Make sure that **nothing is connected** to the remaining connections on the adapter.

## **Connecting a Decoder with a 8-Pin Interface Connector**

- Connect the decoder with the 8-pin plug to the adapter (see drawing on Page 18).
- Also, connect the blue wires (marked with yellow or orange) to the corresponding set screw terminals on the Adapter.
- Make sure that **no other** decoder is connected to the 21-Pin interface connector.

## **Connections for a Decoder without an Interface Connector**

- Connect the 5 wires to the corresponding terminal clips (see drawing on Page 18). Additional connections are not required.
- Make sure that the 21-Pin interface connector and the 8-Pin interface connector **remain unoccupied**.

# **Disposal**

Notes about protecting the environment: Products designated with a line through a trash can may not be disposed of

by means of normal household trash at the end of their useful life. They must be turned in at a collection point for the recycling of electrical and electronic devices. The symbol on the product, operating instructions, or the packaging refers to this. The raw materials can be recycled again depending on their designation. You make an important contribution to the protection of our environment

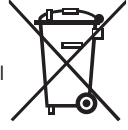

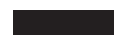

with the reuse of the recyclable materials or other forms of recycling old devices. Please ask your local authorities about appropriate disposal sites.

#### **Usage conforme**

- Ce produit peut être utilisé pour la programmation rapide des décodeurs Märklin SD3 et mLD3 (60975, -976, -977, -978, -979, -982, -985, -986, -987).
- Les décodeurs de locomotive originaux basés sur mSD3 et mLD3 qui sont intégrés d'usine dans les locomotives Märklin peuvent être programmés de manière limitée.
- Aucune source de tension supplémentaire ne doit être raccordée. L'alimentation du programmeur réf. 60971 se fait exclusivement via le connecteur USB.

# **Consignes de sécurité**

- Uniquement pour l'utilisation dans des pièces fermées
- Exploitation uniquement sur ordinateurs pourvus de prises USB.
- Durant l'exploitation du programmateur réf. 60971, ne pas toucher les éléments ou connexions du programmateur, de l'adaptateur ou du décodeur raccordé.
- **ATTENTION!** L'appareil présente des arêtes coupantes.

## **Indications importantes**

La notice d'utilisation fait partie intégrante du produit ; elle doit donc être conservée et, le cas échéant, transmise avec le produit.

# **Matériel fourni**

- 60971 Programmateur
- Adaptateur pour le raccordement du décodeur

# **Conditions préalables à l'utilisation:**

- PC avec connexion Internet, 100 MB de mémoire libre pour le logiciel et 1 GB de mémoire libre pour les données du projet.
- Connexion USB libre, USB 2.0 ou supérieure
- Logiciel-pilote FTDI (le pilote Virtual COM Port est installé automatiquement)
- • Microsoft® Windows XP™ ou versions ultérieures et programme pack
- Logiciel : mDT (à télécharger sur le site Märklin)

# **Utilisation**

Lors de la première connexion du programmateur à un PC équipé du système d'exploitation Windows XP™ ou d'un système plus récent, le pilote correspondant est automatiquement installé. Le programmateur est alors disponible et peut être utilisé avec le programme mDT.

- 1. Séparez l'adaptateur du programmateur (connexion par fiche).
- 2. Raccordez le décodeur à programmer à l'adaptateur.
- 3. Raccordez alors l'adaptateur avec le décodeur au programmateur.
- 4. Grâce au logiciel mentionné plus haut, les données du décodeur peuvent désormais être extraites, respectivement, celui-ci peut être programmé. Vous trouverez de plus amples détails quant à l'utilisation dans la notice du logiciel.

## **Restrictions**

- **Un** seul programmateur à la fois peut être raccordé au PC.
- **Un** seul décodeur à la fois peut être raccordé au programmateur.

# **Raccordement d'un décodeur avec interface à 21 pôles**

- Branchez le décodeur sur l'interface de l'adaptateur (voir figure page 18).
- Veillez à ce que les autres connexions de l'adaptateur restent libres.

# **Raccordement d'un décodeur avec interface à 8 pôles**

- Raccordez le décodeur avec le connecteur à 8 pôles à l'adaptateur (voir figure page 18).
- Branchez également le câble bleu (marque jaune, orange ou noir) aux bornes à vis correspondantes de l'adaptateur.
- Veillez à ce qu'**aucun autre** décodeur ne soit raccordé à l'interface à 21 pôles.

# **Raccordement d'un décodeur sans interface**

- Raccordez les 5 câbles aux bornes de connexion correspondantes (voir figure page 18). Aucune autre connexion n'est requise.
- Veillez à ce que l'interface à 21 pôles et l'interface à 8 pôles **restent libres**.

# **Elimination**

Indications relatives à la protection de l'environnement : Les produits marqués du signe représentant une poubelle

barrée ne peuvent être éliminés en fin de vie via les ordures ménagères normales, mais doivent être remis à un centre de collecte pour le recyclage des appareils électriques et électroniques. Le symbole figurant sur le produit lui-même, la notice d'utilisation ou l'emballage l'indique. Les matériaux sont recyclables selon leur marquage. Avec le recyclage, la récupération des matériaux

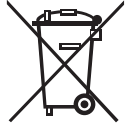

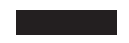

ou autres formes de valorisation de vieux appareils, vous contribuez sensiblement à la protection de notre environnement. Renseignez-vous auprès de votre municipalité sur les centres compétents pour le traitement des déchets.

# **Beoogd gebruik**

- Dit product kan gebruikt worden om snel de Märklin decoder mSD3 en mLD3 (60975, -976, -977, -978, -979, -982, -985, -986, -987) te programmeren.
- De af fabriek ingebouwde Märklin decoders, gebaseerd op de mSD3 en mLD3 decoder types, kunnen beperkt geprogrammeerd worden.
- Er mag geen extra spanningsbron aangesloten worden. De stroomvoorziening van de programmer 60971 geschied uitsluitend via de USB stekker.

# **Veiligheidsaanwijzingen**

- Alleen voor het gebruik in droge ruimtes
- Alleen bruikbaar in combinatie met computers met een USB-bus.
- Tijdens het gebruik van de programmer 60971 mogen de componenten of de aansluitingen van de programmer, de adapter of de daarop aangesloten decoder niet aangeraakt worden.
- **LET OP!** Heeft vanwege de functionaliteit scherpe kanten en punten.

## **Belangrijke aanwijzingen**

De gebruiksaanwijzing is onderdeel van het product en dient derhalve bewaard en met het product meegegeven te worden.

## **Leveringsomvang**

- 60791 programmer
- Decoder aansluitkabel

## **Voorwaarden voor het gebruik**

- PC met Internetaansluiting en 100 MB vrije opslagruimte voor de software en 1 GB vrij opslagruimte voor de project bestanden.
- Een vrije USB-aansluiting, USB 2 of hoger.
- FTDI driversoftware (Virtual COM Port Driver, wordt automatisch geïnstalleerd)
- Microsoft® Windows XP™ of hoger en een packprogramma.
- Software: mDT (download ven de Märklin-website)

# **Gebruik**

Na het voor de eerste keer aansluiten van de programmer op de PC met het besturingssysteem Windows XP™ of hoger, wordt automatisch de desbetreffende driver geïnstalleerd. Daarna is de programmer gereed voor gebruik en kan met het mDT programma gebruikt worden.

- 1. Scheid de adapter van de programmer (stekkerverbinding)
- 2. Sluit de te programmeren decoder aan op de adapter.
- 3. Steek nu de adapter met de decoder opnieuw in de programmer.
- 4. In combinatie met de bovengenoemde software kan de decoder nu uitgelezen en/of geprogrammeerd worden. De juiste werkwijze wordt in de gebruiksaanwijzing van de software beschreven.

# **Beperkingen**

- Er mag slechts **één** programmer gelijktijdig op de PC aangesloten zijn.
- Er mag slechts **één** decoder gelijktijdig op de programmer aangesloten zijn.

## **Aansluiten van een decoder met 21-polige stekker**

- Steek de decoder op de daarvoor bestemde stekker op de adapter (zie tekening pag. 18).
- Let er op dat op de andere aansluitingen van de adapter **niets is aangesloten**.

# **Aansluiten van een decoder met 8-polige stekker**

- Sluit de decoder met de 8-polige stekker aan op de adapter (zie tekening pag. 18).
- Sluit daarnaast de blauwe draden (geel, oranje resp. zwart gemarkeerd) op de daarvoor bestemde schroefklemmen van de adapter aan.
- Let er op dat er op de 21-polige stekker van de adapter **geen andere** decoder is aangesloten.

## **Aansluiten van een decoder zonder stekker**

- Sluit de 5 draden aan op de daarvoor bestemde aansluitklemmen (zie tekening pag. 18). Verdere aansluitingen zijn niet nodig.
- Let er op dat de 21-polige en 8 polige stekker **vrij blijven**.

# **Afdanken**

Milieu-informatie: producten, die met de doorgestreepte afvalcontainer zijn gemarkeerd, mogen aan het einde van

hun levensduur niet met het normale huisvuil meegegeven worden, maar moeten op een verzamelpunt voor de recycling van elektrische en elektronische apparatuur afgegeven worden. Het symbool op het product, op de handleiding of op de verpakking geeft dit aan. De materialen worden gerecycled in overeenstemming met hun identificatie. Met het hergebruik van de grondstoffen of andere

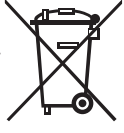

vormen van het hergebruik van oude apparatuur levert u een belangrijke bijdrage aan de bescherming van ons milieu. Neem contact op met uw gemeente voor een bevoegde plaatselijke inzamelplaats.

# **Uso previsto**

- Este producto se puede utilizar para la programación rápida de los decoders de Märklin mSD3 y mLD3 (60975, -976, -977, -978, -979, -982, -985, -986, -987).
- Los decoders de locomotora originales basados en los decoders mSD3 y mLD3 que incorporan de fábrica las locomotoras de Märklin pueden programarse de modo limitado.
- No está permitido conectar fuentes de tensión adicionales. La alimentación del programador 60971 se realiza exclusivamente mediante el conector USB.

## **Advertencias de seguridad**

- Está previsto para su uso únicamente en recintos cerrados
- Está permitido el uso únicamente en ordenadores con conectores hembra USB
- Durante el funcionamiento del programador 60971 no está permitido tocar los componentes o conexiones del programador, del adaptador o del decoder conectado al mismo.
- **¡ATENCIÓN!** El equipo, debido a sus características funcionales, presenta cantos y puntas cortantes.

#### **Notas importantes**

Las instrucciones de empleo forman parte integrante del producto y, por este motivo, deben conservarse y entregarse al nuevo comprador en el caso de venta del producto. Alcance de suministro

- 60971 Programador
- Adaptador de conexión de decoder

## **Requisitos para uso:**

- PC con conexión a Internet y 100 MB de espacio de almacenamiento libre para el software y 1 GB de espacio libre para los datos de proyecto.
- Conector USB libre, USB 2.0 o superior
- Software controlador FTDI (Controlador de puertos COM virtual, se instala automáticamente)
- Microsoft® Windows XP™ o superior y un programa compresor de archivos
- Software: mDT (descarga desde el sitio web de Märklin)

# **Aplicación**

Al conectar el programador por primera vez a un PC con el sistema operativo Windows XP™ o un sistema operativo más reciente se instala automáticamente el controlador asociado. Acto seguido el programador está operativo y se puede utilizar con el programa mDT.

- 1. Separe el adaptador del programador (conexión enchufada).
- 2. Conecte al adaptador el decoder que desee programar.
- 3. Acto seguido vuelva a conectar el adaptador junto con el decoder al programador.
- 4. Ahora se puede leer y/o programar el decoder en combinación con el software arriba señalado. El manejo exacto se describe en las instrucciones del software.

#### **Limitaciones**

- En todo momento, está permitido que esté conectado al PC siempre como máximo **solo un** programador simultáneamente.
- En todo momento, está permitido que esté conectado al programador **solo un** decoder simultáneamente.

## **Conexión de un decoder con una interfaz de 21 polos**

- Enchufe el decoder en la interfaz del adaptador (véase plano en pág. 18).
- Asegúrese de que en las restantes conexiones del adaptador no **haya nada conectado**.

#### **Conexión de un decoder con una interfaz de 8 polos**

- Conecte el decoder con el conector de 8 polos al adaptador (véase plano en pág. 18).
- Conecte además los cables azules (marcados en color amarillo, naranja o bien negro) a los bornes de conexión de tornillo correspondientes del adaptador.
- Asegúrese de que a la interfaz de 21 polos no esté conectado **ningún otro** decoder.

#### **Conexión de un decoder sin interfaz**

- Conecte los 5 cables a los bornes de conexión correspondientes (véase plano en página 18). No se requieren más conexiones.
- Asegúrese de que la interfaz de 21 polos y la interfaz de 8 polos **queden libres**.

#### **Eliminación**

Indicaciones sobre la protección del medio ambiente: No esta´permitido desechar junto con la basura doméstica

productos identificados con el cubo de la basura tachado al final de su vida útil, sino que se deben entregar en un punto de recogida para el reciclado de equipos eléctricos y electrónicos. El símbolo que figura en el producto, en las instrucciones de empleo o en el embalaje indica de qué tipo de producto se trata. Los materiales se pueden reciclar en función del identificativo que lleven. Con

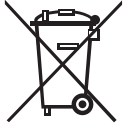

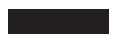

el reaprovechamiento, el reciclado de materiales u otras formas de aprovechamiento de aparatos viejos estará realizando una importante aportación a la protección de nuestro medio ambiente. Consulte en su Ayuntamiento dónde se encuentra el punto de recogida pertinente.

## **Impiego commisurato all'utilizzo**

- Questo prodotto Può venire impiegato per la programmazione rapida di Decoder Märklin mSD3 e mLD3 (60975, -976, -977, -978, -979, -982, -985, -986, -987).
- I Decoder da locomotive originali che si basano su mSD3 e mLD3, che vengono utilizzati di fabbrica nelle locomotive Märklin, possono venire programmati in modo limitato.
- Non deve venire collegata alcuna sorgente di tensione addizionale. L'alimentazione del Programmer 60971 avviene esclusivamente mediante la spina a innesto USB.

# **Avvertenze di sicurezza**

- Da impiegarsi solamente in ambienti chiusi
- Funzionamento soltanto su computer con prese USB
- Durante l'esercizio del Programmer 60971 non devono venire toccati i componenti costruttivi o le connessioni del Programmer, dell'Adapter oppure dei Decoder ad essi collegati.
- **ATTENZIONE!** Spigoli e punte acuminati per esigenze funzionali.

# **Avvertenza importante**

Le istruzioni di impiego costituiscono parte integrante del prodotto e devono pertanto venire conservate, nonché consegnate in dotazione in caso di ulteriore cessione del prodotto.

# **Corredo di fornitura**

- 60971 Programmer
- Adattatore per connessione del Decoder

# **Requisiti per l'utilizzo:**

- PC con connessione Internet e 100 MB di spazio di memoria libero per il Software ed 1 GB di spazio di memoria libero per i dati di progetto.
- Una connessione USB libera, USB 2.0 oppure superiore
- Software del driver FTDI (driver per porta COM virtuale, viene installato automaticamente)
- Microsoft® Windows XP™ oppure superiore ed un programma di compressione
- Software: mDT (scaricabile dal sito Web di Märklin)

# **Utilizzo**

Al momento della prima connessione del Programmer ad un PC con il sistema operativo Windows XP™ oppure uno più recente, viene installato automaticamente il corrispondente driver. Dopo di ciò il Programmer si trova a disposizione e può venire impiegato con il programma mDT.

- 1. Sezionate l'Adapter dal Programmer (connessione ad innesto).
- 2. Collegate il Decoder da programmare all'Adapter.
- 3. Innestate allora nuovamente l'Adapter con il Decoder nel Programmer.
- 4. In abbinamento con il sopra nominato Software, il Decoder può adesso venire letto e/o programmato. L'esatta manipolazione viene descritta nelle istruzioni per il Software.

## **Limitazioni**

- Deve sempre essere collegato al PC soltanto al massimo **un solo** Programmer contemporaneamente.
- Deve sempre essere collegato al Programmer soltanto **un solo** Decoder contemporaneamente.

# **Connessione di un Decoder con interfaccia a 21 poli**

- Innestate tale Decoder nell'interfaccia sull'Adapter (si veda il disegno a pag. 18).
- Prestate attenzione affinché sulle rimanenti connessioni dell'Adapter **non sia collegato nulla**.

# **Connessione di un Decoder con interfaccia a 8 poli**

- Collegate tale Decoder con la spina a innesto a 8 poli sull'Adapter (si veda il disegno a pag. 18).
- Vogliate inoltre collegare i cavetti blu (marcati in giallo o risp. in arancio) ai corrispondenti morsetti di connessione a vite dell'Adapter.
- Nel far questo prestate attenzione affinché all'interfaccia a 21 poli non sia collegato **nessun ulteriore** Decoder.

# **Connessione di un Decoder senza interfaccia**

- Collegate i 5 cavetti ai corrispondenti morsetti di connessione (si veda il disegno a pag. 18). Ulteriori connessioni non sono necessarie.
- Nel far questo prestate attenzione affinché l'interfaccia a 21 poli e l'interfaccia a 8 poli **rimangano libere**.

## **Smaltimento**

Avvertenze per la salvaguardia ambientale: i prodotti che sono contrassegnati con il secchio dell'immondizia cancel-

lato al termine della loro durata di vita non devono venire eliminati tramite la normale spazzatura domestica, bensì devono venire conferiti ad un punto di raccolta per il riciclo di apparecchiature elettriche ed elettroniche. Di questo Vi fornisce avviso il simbolo sul prodotto, le istruzioni di impiego oppure la confezione. I materiali sono riutilizzabili in conformità al loro contrassegno. Con il riu-

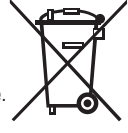

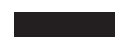

tilizzo, la valorizzazione del materiale oppure altre forme di valorizzazione dei vecchi apparati, Voi fornite un importante contributo alla protezione del nostro ambiente. Vi preghiamo di informarvi presso la Vostra amministrazione municipale circa i punti di smaltimento esistenti.

## **Användningsområde**

- Denna produkt kan användas till snabbprogrammering av Märklin-dekodrarna mSD3 och mLD3 (60975, -976, -977, -978, -979, -982, -985, -986, -987).
- De på mSD3 och mLD3 baserade original-lokdekodrar som används av Märklinfabriken kan programmeras i begränsad omfattning.
- Inga extra strömkällor får anslutas. Programmeraren 60971 får sin strömförsörjning uteslutande via USBkontakten.

# **Säkerhetsföreskrifter**

- Får endast användas i slutna rum och i torra utrymmen
- Får endast kopplas till datorer med USB-anslutningar
- Under användning av Programmeraren 60971 får varken Programmerarens komponenter eller anslutningar vidröras. Detta gäller även till adaptern anslutna dekodrar.
- **VARNING!** Funktionsbetingade vassa kanter och spetsar.

#### **Viktig information**

Bruksanvisningen tillhör produkten och måste därför sparas och medfölja vid eventuell överlåtelse till tredje person.

# **Följande delar ingår**

- 60971 Programmerare
- Dekoder-anslutningsadapter

#### **Förutsättningar för användning:**

- PC med internetanslutning och 100 MB ledig utrymme för mjukvaran och 1 GB ledig utrymme för projektdata.
- Ledig USB-Anslutning, USB 2.0 eller högre.
- FTDI drivrutin (Virtual COM Port Treiber, installeras automatiskt).
- Microsoft® Windows XP™ eller högre och ett packprogramm
- Mjukvara: mDT (laddas ner från Märklins websida)

## **Användning**

Vid första anslutningen av Programmeraren till en PC med driftsystem Windows XP™ eller nyare, så installeras den tillhörande drivrutinen automatiskt. Därefter är Programmeraren tillgänglig och kan användas med programmet mDT.

- 1. Koppla bort adaptern från Programmeraren (stickkontakt).
- 2. Anslut dekodern som ska programmeras till adaptern.
- 3. Anslut sedan adaptern med dekodern till Programmeraren igen.
- 4. Med hjälp av den ovannämnda mjukvaran kan dekodern nu läsas in och/eller programmeras. En detaljerad beskrivning av handhavandet framgår av mjukvarans bruksanvisning.

Begränsningar

- Endast **en enda** Programmerare i taget får anslutas till PCn. Aldrig fler än en!
- Endast **en enda** dekoder i taget får anslutas till Programmeraren. Aldrig fler än en!

# **Anslutning av en dekoder med 21-poligt gränssnitt.**

- Stick in dekodern i adapterns gränssnitt (v.g. se illustration S. 18)
- Observera att adapterns övriga anslutningar då **inte får vara anslutna**.

## **Anslutning av en dekoder med 8-poligt gränssnitt.**

- Stick in dekodern med det 8-poliga gränssnittet i adaptern (v.g. se illustration S. 18)
- Anslut sedan den blå kabeln (gula, orange t.ex. svart markerade) till adapterns motsvarande skruvanslutningsklämmor.
- Se noga till att **ingen ytterligare** dekoder är ansluten till det 21-poliga gränssnittet.

## **Anlutning av en dekoder utan gränssnitt**

- Anslut de 5 kablarna till motsvarande terminalanslutningar (se bild S. 18). Inga övriga anslutningar behövs.
- Se till att det 21-poliga gränssnittet och det 8-poliga gränssnittet **hålls fria**.

# **Hantering som avfall**

Tänk på miljön: Produkter märkta med symbolen föreställande en överkorsad soptunna, får inte kastas i det vanliga hus-

hållsavfallet tillsamman med vanliga sopor, utan måste lämnas in på en återvinningsstation för elapparater och elektronikavfall. Detta gäller om ovannämnda symbol återfinns på produkten, på bruksanvisningan och/eller produktens förpackning. Stora delar av de produkter som bär detta märke är återvinningsbara. Återanvändning av detta material utgör ett viktig bidrag till miljöskyddet av vår

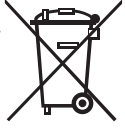

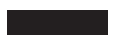

omvärld. Information om var Du kan finna närmaste återvinningsstation för elavfall får Du från din kommun.

## **Korrekt anvendelse**

- Dette produkt kan anvendes til hurtig programmering af Märklin-dekoderne mSD3 og mLD3 (60975, -976, -977, -978, -979, -982, -985, -986, -987).
- Originale lokomotivdekodere, som baserer på mSD3 og mLD3 og som allerede er blevet indbygget på fabrikken. kan programmeres i begrænset omfang.
- Der må ikke tilsluttes nogen ekstra spændingskilde. Forsyningen af programmeringsenheden 60971 sker udelukkende via USB-stikket.

# **Sikkerhedshenvisninger**

- Kun til brug i lukkede lokaler
- Anvendelse kun ved computere med USB-porte
- Mens programmeringsenheden 60971 er i funktion, må man ikke røre ved programmeringsenhedens komponenter eller tilslutninger og heller ikke ved adapteren og den her tilsluttede dekoder.
- **PAS PÅ!** Af funktionsmæssige årsager er der skarpe kanter og spidser.

# **Vigtige henvisninger**

Brugsvejledningen er en bestanddel af produktet og skal derfor opbevares. Gives produktet videre, så skal vejledningen følge med.

# **Leveringsomfang**

- 60971 programmeringsenhed
- Adapter for tilslutning af dekoderen

## **Forudsætninger for brugen:**

- PC med internetopkobling og 100 MB fri diskplads til softwaren og 1 GB fri plads til projektdata.
- Fri USB-port, USB 2.0 eller højere
- FTDI-driversoftware (Virtual COM-Port Driver installeres automatisk)
- Microsoft® Windows XP™ eller nyere og et pakkeprogram
- Software: mDT (download fra Märklin-hjemmesiden)

# **Brug**

Ved første tilslutning af programmeringsenheden til en PC med styresystemet Windows XP™ eller en nyere Windows installeres den dertil hørende driver automatisk. Herefter er programmeringsenheden klar til brug, og den kan anvendes sammen med programmet mDT.

- 1. Afbryd forbindelsen mellem adapteren og programmeringsenheden (stikforbindelse).
- 2. Tilslut den dekoder, som skal programmeres, til adapteren.
- 3. Stik så adapteren med dekoderen igen ind i programmeringsenheden.
- 4. I forbindelse med den ovennævnte software kan dekoderen nu udlæses og/eller programmeres. Den nøjagtige anvendelse beskrives i vejledningen for softwaren.

## **Indskrænkninger**

- Der må altid kun være tilsluttet højst **én** programmeringsenhed til PCen på samme tid.
- Der må altid kun være tilsluttet **én** dekoder til programmeringsenheden på samme tid.

## **Tilslutning af en dekoder med 21-polet interface**

- Stik dekoderen på adapterens interface (se billedet på side 18).
- Pas på, at der **ikke er tilsluttet noget** til adapterens andre kontakter.

## **Tilslutning af en dekoder med 8-polet interface**

- Tilslut dekoderen med det 8-polede stik til adapteren (se billedet på side 18).
- Forbind yderligere det blå kabel (med gul, orange eller sort markering) med den tilsvarende skrue-forbindelsesklemme på adapteren.
- Pas på, at **ingen yderligere** dekoder er tilsluttet til det 21-polede interface.

#### **Tilslutning af en dekoder uden interface**

- Tilslut de 5 kabler til de pågældende kontaktklemmer (se billedet på side 18). Yderligere tilslutninger er ikke nødvendige.
- Pas på, at det 21-polede interface og det 8-polede interface **forbliver frie**.

# **Bortskafning**

Henvisninger vedrørende beskyttelse af miljøet: Produkter, som er mærkede med en overstreget skraldespand, må

efter endt brug ikke bortskaffes sammen med det almindelige husholdningsaffald. De skal afleveres på en genbrugsstation for elektriske og elektroniske apparater. Symbolet på produktet, på betjenings-vejledningen eller på emballagen gør opmærksom herpå. Materialerne kan genbruges i henhold til deres mærkning. Med genbrug af materialerne eller gennem andre former for genbrug af

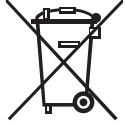

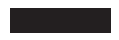

brugt udstyr yder du et vigtigt bidrag til beskyttelsen af vort miljø. Spørg venligst hos kommunen, hvor den pågældende genbrugsstation er.

Die Anschlüsse am Adapter zum Programmer 60971 Connections on the Adapter for the 60971 Programmer Connexions sur l'adaptateur pour le programmateur réf. 60971 Aansluitingen op de adapter voor de Programmer 60971 Conexiones del adaptador para el programador 60971 Le connessioni sull'Adapter verso il Programmer 60971 Anslutningar på adaptern till Programmeraren 60971 Kontakter på adapteren til programmeringsenheden 60971

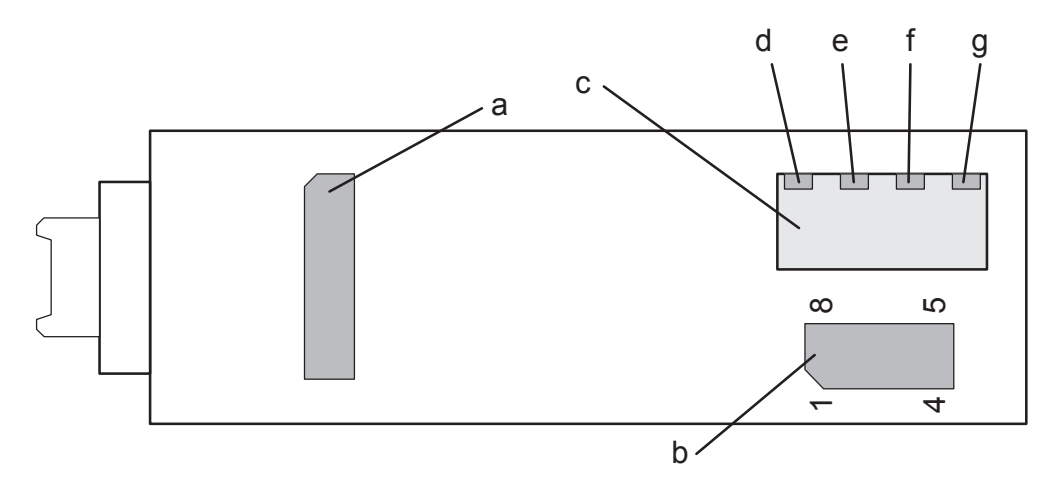

- a 21-polige Schnittstelle
- b 8-polige Schnittstelle nach NEM 652
- c Anschlussfeld für die freien Kabelenden<br>d Anschluss rotes und schwarzes Decode
- d Anschluss **rotes und schwarzes** Decoderkabel
- e Anschluss blaues Decoderkabel (orange Markierung)<br>f Anschluss blaues Decoderkabel (gelbe Markierung)
- Anschluss blaues Decoderkabel (gelbe Markierung)
- g Anschluss blaues Decoderkabel (schwarze Markierung)
- a 21-pin interface connector
- b 8-pin NEM 652 interface connector
- c Connector panel for unassigned ends of wires<br>d Connection for the red and the black decoder
- Connection for **the red and the black** decoder wire
- e Connection for the blue decoder wire (orange marking)<br>f Connection for the blue decoder wire (vellow marking)
- Connection for the blue decoder wire (yellow marking)
- g Connection for the blue decoder wire (black marking)
- a Interface à 21 pôles
- b Interface à 8 pôles conforme NEM 652
- c Panneau de connecteurs pour les extrémités de câble libres<br>d Connexion câble de décodeur rouge et noir
- d Connexion câble de décodeur **rouge et noir**
- e Branchement câble décodeur bleu (marque orange)
- f Branchement câble décodeur bleu (marque jaune)
- g Branchement câble décodeur bleu (marque noir)
- a 21-polige stekker
- b 8-polige stekker volgens NEM 652
- c Aansluitstrook voor de losse draden
- d Aansluiting **rode en zwarte** decoder draad
- e Aansluiting blauwe decoder draad (oranje markering)<br>f Aansluiting blauwe decoder draad (gele markering)
- Aansluiting blauwe decoder draad (gele markering)
- g Aansluiting blauwe decoder draad (zwarte markering)
- a Interfaz de 21 polos
- b Interfaz de 8 polos según NEM 652
- c Panel de conexión para los extremos de cable libres<br>d Conexión de cable **roio y negro** del decoder
- d Conexión de cable **rojo y negro** del decoder
- e Conexión de cable azul de decoder (marcado naranja)
- f Conexión de cable azul de decoder (marcado amarillo)
- g Conexión de cable azul de decoder (marcado negro)
- a Interfaccia a 21 poli
- b Interfaccia a 8 poli secondo norma NEM 652
- c Campo di connessione per le estremità libere dei cavetti d<br>del Connessione del cavetto **rosso a nero** del Decoder
- d Connessione del cavetto **rosso a nero** del Decoder
- e Connessione del cavetto blu del Decoder (marcatura arancio)
- f Connessione del cavetto blu del Decoder (marcatura gialla)
- g Connessione del cavetto blu del Decoder (marcatura nero)
- a 21-poligt gränssnitt<br>b 8-poligt gränssnitt e
- b 8-poligt gränssnitt enligt NEM 652
- c Anlutningspanel för de lediga kabeländarna<br>d Anslutning för **röd och svart** dekoderkabel
- d Anslutning för **röd och svart** dekoderkabel
- e Anslutning av den blå kabeln (med orange markering)<br>f. Anslutning av den blå dekoderkabeln (gul markering)
- Anslutning av den blå dekoderkabeln (gul markering)
- g Anslutning av den blå dekoderkabeln (svart markering)
- a 21-polet interface
- b 8-polet interface i henhold til NEM 652
- c tilslutningsfelt for de frie kabelender
- d tilslutning **rødt og sort** dekoderkabel
- e Forbindelse blåt dekoderkabel (orange markering)<br>f Forbindelse blåt dekoderkabel (gul markering)
- Forbindelse blåt dekoderkabel (gul markering)
- g Forbindelse blåt dekoderkabel (sort markering)

This device complies with Part 15 of the FCC Rules. Operation is subject to the following two conditions:

- (1) This device may not cause harmful interference, and
- this device must accept any interference received, including interference that may cause undesired operation.

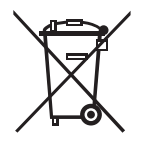

Gebr. Märklin & Cie. GmbH Stuttgarter Str. 55 - 57 73033 Göppingen Germany www.maerklin.com

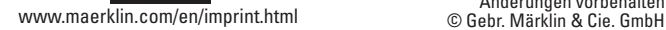

261891/0815/Sm1Ef<br>Änderungen vorbehalten